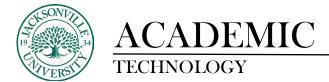

## ACCESSING PROFESSOR COMMNETS

When trying to access comments from graded assignments, the student needs to select the **Tools** menu item in the course manager on the left.

| POL-211-18/130-236                                                | in curricome no                                                                                                    |                                                                       |
|-------------------------------------------------------------------|----------------------------------------------------------------------------------------------------|-----------------------------------------------------------------------|
| o =                                                               |                                                                                                    | Institution                                                           |
| ✓ POL-211-TR-1:30-2:45 ≜<br>Announcements                         | Announcements                                                                                                    |                                                                       |
| Syllabus/reading<br>quitzes/sources<br>Assignments<br>Collaborate | Today's exam<br>Proved em Thurwing, Represente 13, 301 (1353) 64 AF ECF<br>Part Inday's exam you will need access to the specification of prove don't live it as your personal comparts you will need to use the lash                                                                                                    | Pasted by: Michael Pomente<br>II<br>Pasted to: PDL-315-18-130-<br>245 |
| Isob<br>Swisher Library<br>Bisckoord Holp<br>Course Materials     | The Examt<br>Proof of Intestin, Argue 21, 2011 1512 1512 1512<br>Geo University Splaces. This is a number for your for parent is an Thready and sill core Chargers 18.2. The najphy of this court is sinflar to your homeseuk assignments of the odd each charger. It will also be tating your<br>large charges splaces. This is a number for parent for your for parent is an Thready and sill core Chargers 18.2. The najphy of this court is sinflar to your homeseuk assignments of the odd each charger. It will also be tating your<br>large charges splaces. This is a number toget of the charger 2.<br>Additionally your as advected fracting will consider the odd each charge set and IT-SME must be taken that its first splace and parent of the odd each charge set and splace set and the splace set and the splace set and shift and the splace set and the splace set and | Posted by Michael Pernante<br>H<br>Haussi III: POLOI 1576-120-<br>245 |
|                                                                   | Pre Law Prove and Thronky August 12, 2021 120343 PM (ET Concern Thronky August 12, 2021 120343 PM (ET Concern Throky August 12, 2021 12034) PM (Et Concern Throky August 12, 2021 12034) PM (Et Concern Throky August 12, 2021 12034)           | Paranel by Michael Romann<br>II<br>Paranel II (96.315-165135-<br>245  |

From this point navigate over to the **My Grades** title and select the link.

| POL-211-TR-1:30-2:45 Tools                      |                                                                                                    |                                                                                                    |
|-------------------------------------------------|----------------------------------------------------------------------------------------------------|----------------------------------------------------------------------------------------------------|
| O⊟<br>▼ POL-211-TR-1:30-2:45 常<br>Announcements | Tools                                                                                                    |                                                                                                    |
| Professor Contact                               | WA Access WebAssign                                                                                                    | 역 <sub>승</sub> 은 Groups                                                                                                    |
| Syllabus/reading<br>guizzes/mams                | Automatic lagin to WebAusign requires third party cookies to be enabled in your browser. <u>Mare information</u>                                        | Create and manage formal groups of students to collaborate on work.                                                                                                    |
| Assignments<br>Collaborate<br>Discussions       | Ref., Achievements<br>Atherements                                                                                                    | Create and manage jumits that can be assigned to each over in a group for the purposes of private communication with the                                                                                                    |
| Tools<br>Swither Library                        | Announcements<br>Create and view Course Announcements.                                                                                                  | instructor<br>McGraw-HII Campus<br>Access McGraw-HII products and service using McGraw-HiI Campus.                                                                                                    |
| Blackboard Help<br>Course Materials             | $[\sum]_{i=1}^{n}$ Blackboard Collaborate Ultra<br>Schedule and join Blockborni Collaborate Ultra web conferencing sessions and view recorded archives. | Access of Manage Micinaw Hill Higher Education<br>Access of Manage Micinaw Hill product for this course through Bioshoord                                                                                                    |
|                                                 | Blackboard Help for Students<br>Open Blockboard Help in a separate window.                                                                              | Access the interrupt of the proceedings of the second second |
|                                                 | Blogs<br>Conte and manage blogs for Courses and Course Groups.                                                                                          | My Grades                                                                                                    |
|                                                 | Grainfuse Online Tutoring<br>Grainfuse Intoning and Writing Lab                                                                                         | ciapige detaile information about your grades.<br>mattice Pearson's MyLab & Mastering                                                                                                    |
|                                                 | Calendar Track important events and dotes shrough the Calendar.                                                                                         | Access and Manage Percenters by can 8. Monthly product for this course through Biochiocont.                                                                                                    |

Once the **My Grades** window populates with the assignment and grades, the comments are displayed by clicking the thought bubble icon next to the point score.

| 0 F                              | My drades                     |                                        |                                      | /25           |
|----------------------------------|-------------------------------|----------------------------------------|--------------------------------------|---------------|
| 01,211-111,1:30-2:45             | My Grades                     |                                        |                                      |               |
| mouncements<br>rofessor Contact  | All draced Upcoming Submitted |                                        | Directory Duce Date (Oldest First) ~ | <b>₽</b> 200  |
| fatus/reading                    | TEM                           | LAST ACTIVITY                          | GNOE                                 | /25           |
| viacus/reading                   | HW Ch 1<br>Assignment         | Aug 28, 2021 9:33 AM<br>GRADED         | <b>p</b> 20.00                       | View Feedback |
| ssignments                       |                               |                                        | 75                                   |               |
| ollaborate                       | HW Ch.2<br>Ausgreens          | 5eb 1, 2021 4:54 PM<br>(SRACC)         | 22.00<br>/25                         | -             |
|                                  | MM DK 3                       | 5es 15, 2001 4 20 PM                   | 25.00                                | /25           |
|                                  | Assignment                    | Chitaga                                | 725                                  | 125           |
| octs                             | HW Ch. 4<br>Assignment        | 540 17, 2021 12,25 PM<br>GR40ED        | 23.00                                |               |
| wisher Library<br>Jackboard Help | Long a                        |                                        |                                      |               |
| ourse Materials                  | HW Ch. 5<br>Anagement         | UPCONING                               | 25                                   |               |
|                                  | MM Ch. G<br>Assignment        | (PCOMIG                                | 125                                  |               |
|                                  | HWICh 7<br>Addigoneet         | UPCZNIMA                               | 183                                  |               |
|                                  | HNY CIL II<br>Antigeneties    | UPCOMING                               | 75                                   |               |
|                                  | Syllaton Quiz<br>Inst         | Aug 19, 2021 1:35 PM<br>GRADED         | 20.00                                |               |
|                                  | Reveiling Quir Chil           | Aug 16, 2021 1-45 PM.<br>6854/270      | 5.50                                 |               |
|                                  | Receiving Quar Ch 2<br>Test   | Aver 24, 2021 1,211 Mill.<br>Galactero | 6.50<br>(7.5                         |               |
|                                  | Exam 1 - Ch. 1 & 2<br>Text    | 5eo 4, 2021 9:58 4M<br>GNADED          | 31.50<br>50                          |               |
|                                  | Reading Quit Ch 3             | Sep 7, 2021 1:51 PM<br>(SR/DCD)        | 6.50<br>7.5                          |               |

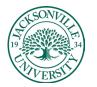

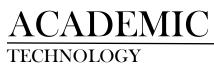

## The comments will be displayed in the center of the screen.

| POL-211-TR-1:30-2:45 | vly Grades                    |                        |                                |                       |
|----------------------|-------------------------------|------------------------|--------------------------------|-----------------------|
| 0 6                  |                               |                        |                                |                       |
|                      | My Grades                     |                        |                                |                       |
|                      |                               |                        |                                |                       |
|                      | All Graded Upcoming Submitted |                        |                                | Order by:             |
|                      | ITEM                          |                        | LAST ACTIVITY                  |                       |
|                      | HW Ch 1<br>Assignment         |                        | Aug 28, 2021 9:53 AM<br>GRADED | <b>20.00</b><br>/25   |
|                      | HW Ch. 2<br>Assignment        |                        | Sep 1, 2021 4:34 PM<br>GRADED  | <b>9 22.00</b>        |
|                      | HW Ch. 3<br>Assignment        |                        | Sep 15, 2021 4-28 PM<br>GRADED | <b>25.00</b>          |
|                      | HW Ch. 4<br>Assignment        | HW Ch. 4               | 8,                             | <b>9 23.00</b><br>725 |
|                      | HW Ch. 5<br>Assignment        | You forgot to list the | nultiple modes                 | 725                   |
|                      | HW Ch. 6<br>Assignment        |                        |                                | 725                   |
|                      | HW Ch. 7<br>Assignment        |                        | UPCOMING                       | 125                   |
|                      | HW Ch. 8<br>Assignment        |                        |                                | 125                   |
|                      | Syllabus Quiz<br>Test         |                        | Aug 19, 2021 1:35 PM<br>GRADED | <b>20.00</b><br>/24   |
|                      | Reading Quiz Ch1<br>Test      |                        | Aug 19, 2021 1:40 PM<br>GRADED | <b>5.50</b><br>7.5    |
|                      | Reading Quiz Ch 2<br>Test     |                        | Aug 26, 2021 1:31 PM<br>GRADED | 6.50<br>7.5           |
|                      | Exam 1 - Ch. 1 & 2<br>Test    |                        | Sep 4, 2021 9:53 AM<br>GRADED  | <b>31.50</b><br>/50   |
|                      | Reading Quiz Ch 3<br>Test     |                        | Sep 7, 2021 1:31 PM<br>GRADED  | 6.50<br>7.5           |